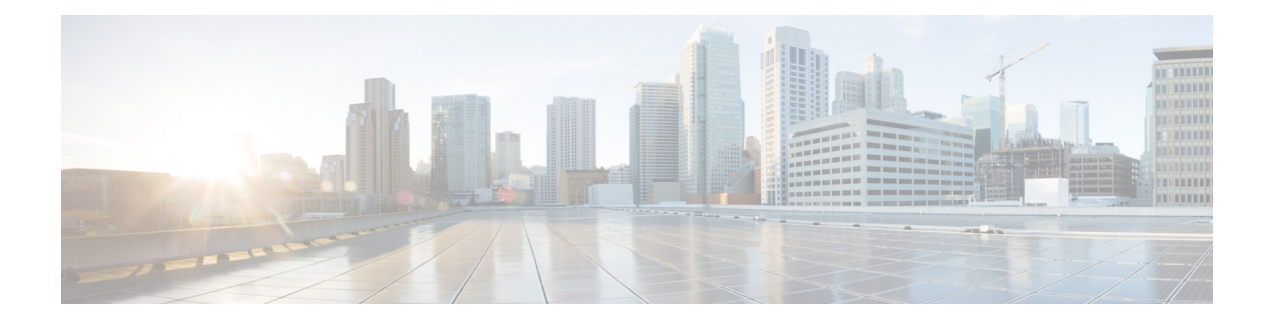

# **Configuring Layer 3 Virtualization**

This chapter describes how to configure Layer 3 virtualization.

This chapter includes the following sections:

- Layer 3 [Virtualization,](#page-0-0) on page 1
- Guidelines and [Limitations](#page-3-0) for VRF, on page 4
- Guidelines and [Limitations](#page-3-1) for VRF-Lite, on page 4
- Guidelines and [Limitations](#page-4-0) for VRF Route Leaking, on page 5
- Default [Settings,](#page-4-1) on page 5
- [Configuring](#page-5-0) VRFs, on page 6
- Verifying the VRF [Configuration,](#page-11-0) on page 12
- [Configuration](#page-11-1) Examples for VRFs, on page 12
- Additional [References,](#page-14-0) on page 15

# <span id="page-0-0"></span>**Layer 3 Virtualization**

This section includes the following topics:

## **Overview of Layer 3 Virtualization**

Cisco NX-OS supports virtual routing and forwarding instances (VRFs). Each VRF contains a separate address space with unicast route tables for IPv4 and makes routing decisions independent of any other VRF.

Each router has a default VRF and a management VRF. All Layer 3 interfaces and routing protocols exist in the default VRF until you assign them to another VRF. The mgmt0 interface exists in the management VRF. With the VRF-lite feature, the switch supports multiple VRFs in customer edge (CE) switches. VRF-lite allows a service provider to support two or more Virtual Private Networks (VPNs) with overlapping IP addresses using one interface.

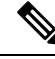

**Note** The switch does not use Multiprotocol Label Switching (MPLS) to support VPNs.

## **VRF and Routing**

All unicast and multicast routing protocols support VRFs. When you configure a routing protocol in a VRF, you set routing parameters for the VRF that are independent of routing parameters in another VRF for the same routing protocol instance.

You can assign interfaces and route protocols to a VRF to create virtual Layer 3 networks. An interface exists in only one VRF. The following figure shows one physical network split into two virtual networks with two VRFs. Routers Z, A, and B exist in VRF Red and form one address domain. These routers share route updates that do not include router C because router C is configured in a different VRF.

#### **Figure 1: VRFs in <sup>a</sup> Network**

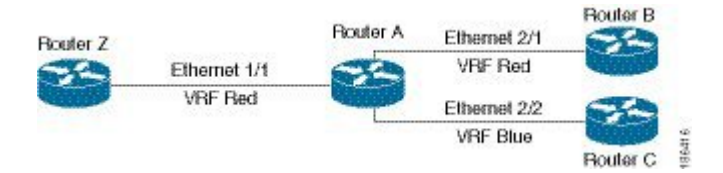

By default, Cisco NX-OS uses the VRF of the incoming interface to select which routing table to use for a route lookup. You can configure a route policy to modify this behavior and set the VRF that Cisco NX-OS uses for incoming packets.

VRF supports route leaking (import or export) between VRFs. Certain limitations apply to route leaking in VRF-Lite. For more information, see Guidelines and [Limitations](#page-4-0) for VRF Route Leaking.

### **VRF-Lite**

VRF-lite is a feature that enables a service provider to support two or more VPNs, where IP addresses can be overlapped among the VPNs. VRF-lite uses input interfaces to distinguish routes for different VPNs and forms virtual packet-forwarding tables by associating one or more Layer 3 interfaces with each VRF. Interfaces in a VRF can be either physical, such as Ethernet ports, or logical, such as VLAN SVIs, but a Layer 3 interface cannot belong to more than one VRF at any time.

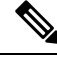

Multiprotocol Label Switching (MPLS) and MPLS control plane are not supported in the VRF-lite implementation. **Note**

**Note** VRF-lite interfaces must be Layer 3 interfaces.

### <span id="page-1-0"></span>**VRF-Aware Services**

A fundamental feature of the Cisco NX-OS architecture is that every IP-based feature is VRF aware.

The following VRF-aware services can select a particular VRF to reach a remote server or to filter information based on the selected VRF:

• AAA

Ш

- Call Home
- HSRP
- HTTP
- Licensing
- NTP
- RADIUS
- Ping and Traceroute
- SSH
- SNMP
- Syslog
- TACACS+
- TFTP
- VRRP

See the appropriate configuration guide for each service for more information on configuring VRF support in that service.

### **Reachability**

Reachability indicates which VRF contains the routing information necessary to get to the server providing the service. For example, you can configure an SNMP server that is reachable on the management VRF. When you configure that server address on the router, you also configure which VRF that Cisco NX-OS must use to reach the server.

The following figure shows an SNMP server that is reachable over the management VRF. You configure router A to use the management VRF for SNMP server host 192.0.2.1.

#### **Figure 2: Service VRF Reachability**

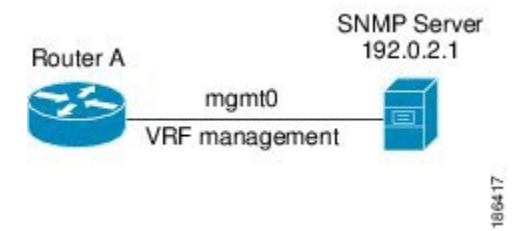

### **Filtering**

Filtering allows you to limit the type of information that goes to a VRF-aware service based on the VRF. For example, you can configure a syslog server to support a particular VRF. The following figure shows two syslog servers with each server supporting one VRF. syslog server A is configured in VRF Red, so Cisco NX-OS sends only system messages generated in VRF Red to syslog server A.

#### **Figure 3: Service VRF Filtering**

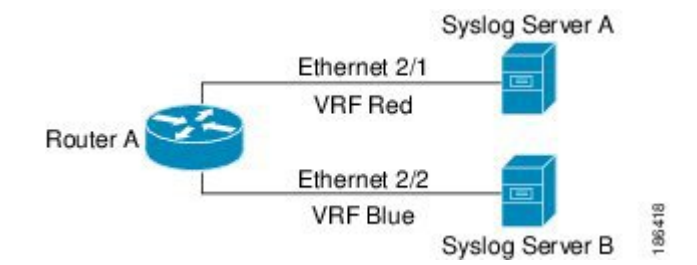

### **Combining Reachability and Filtering**

You can combine reachability and filtering for VRF-aware services. You configure the VRF that Cisco NX-OS uses to connect to that service as well as the VRF that the service supports. If you configure a service in the default VRF, you can optionally configure the service to support all VRFs.

The following figure shows an SNMP server that is reachable on the management VRF. You can configure the SNMP server to support only the SNMP notifications from VRF Red, for example.

**Figure 4: Service VRF Reachability Filtering**

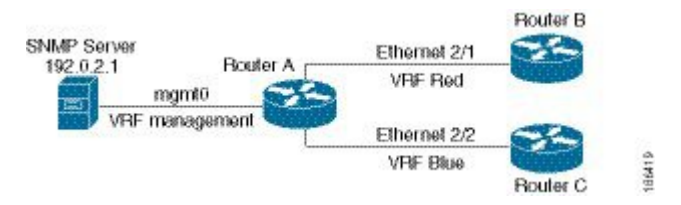

# <span id="page-3-0"></span>**Guidelines and Limitations for VRF**

VRFs have the following configuration guidelines and limitations in a VRF-lite scenario:

- When you make an interface a member of an existing VRF, Cisco NX-OS removes all Layer 3 configuration. You should configure all Layer 3 parameters after adding an interface to a VRF.
- You should add the mgmt0 interface to the management VRF and configure the mgmt0 IP address and other parameters after you add it to the management VRF.
- If you configure an interface for a VRF before the VRF exists, the interface is operationally down until you create the VRF.
- Cisco NX-OS creates the default and management VRFs by default. You should make the mgmt0 interface a member of the management VRF.
- The **write erase boot** command does not remove the management VRF configuration. You must use the **write erase command** and then the **write erase boot** command.

## <span id="page-3-1"></span>**Guidelines and Limitations for VRF-Lite**

VRF-lite has the following guidelines and limitations:

- A switch with VRF-lite has a separate IP routing table for each VRF, which is separate from the global routing table.
- Because VRF-lite uses different VRF tables, the same IP addresses can be reused. Overlapped IP addresses are allowed in different VPNs.
- VRF-lite does not support all MPLS-VRF functionality; it does not support label exchange, LDP adjacency, or labeled packets.
- Multiple virtual Layer 3 interfaces can be connected to a VRF-lite switch.
- The switch supports configuring a VRF by using physical ports, VLAN SVIs, or a combination of both. The SVIs can be connected through an access port or a trunk port.
- The Layer 3 TCAM resource is shared between all VRFs. To ensure that any one VRF has sufficient CAM space, use the maximum routes command.
- The total number of routes supported by all the VRF's is limited by the size of the TCAM.
- VRF-lite supports BGP, Routing Information Protocol (RIP), and static routing.
- VRF-lite does not support Enhanced Interior Gateway Routing Protocol (EIGRP).
- VRF-lite does not affect the packet switching rate.
- Multicast cannot be configured on the same Layer 3 interface at the same time.

# <span id="page-4-0"></span>**Guidelines and Limitations for VRF Route Leaking**

VRF route leaking has the following guidelines and limitations:

- Route leaking is supported between any two non-default VRFs. It is also supported between the default VRF and any other VRF.
- Route leaking to the default VRF is not allowed because it is the global VRF.
- Route leaking between VRFs is not supported for SR MPLS.
- You can restrict route leaking to specific routes using route map filters to match designated IP addresses.
- By default, the maximum number of IP prefixes that can be leaked is set to 1000 routes. This number can be configured to any value from 0 to 1000.
- VRF route leaking requires an Enterprise license, and BGP must be enabled.
- A new CLI default-information originate is added to distribute the default static route to all BGP (VRF) Virtual Router Context and to install that route in the local BGP route table for all the BGP VRFs. For more information on the configuration, see Configuring [Virtualization](b-cisco-nexus-3000-series-nx-os-unicast-routing-configuration-guide-92x_chapter14.pdf#nameddest=unique_536).

## <span id="page-4-1"></span>**Default Settings**

Table below lists the default settings for VRF parameters.

#### **Table 1: Default VRF Parameters**

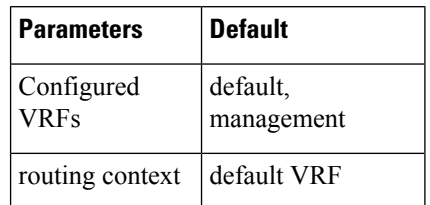

# <span id="page-5-0"></span>**Configuring VRFs**

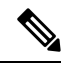

If you are familiar with the Cisco IOS CLI, be aware that the Cisco NX-OS commands for this feature might differ from the Cisco IOS commands that you would use. **Note**

## **Creating a VRF**

You can create a VRF in a switch.

### **SUMMARY STEPS**

- **1. configure terminal**
- **2. vrf context** *name*
- **3. ip route** { *ip-prefix* | *ip-addr ip-mask* } {[ *next-hop* | *nh-prefix* ] | [ *interface next-hop* | *nh-prefix* ]} [ **tag** *tag-value* [ *pref* ]
- **4.** (Optional) **show vrf** [ *vrf-name* ]
- **5.** (Optional) **copy running-config startup-config**

### **DETAILED STEPS**

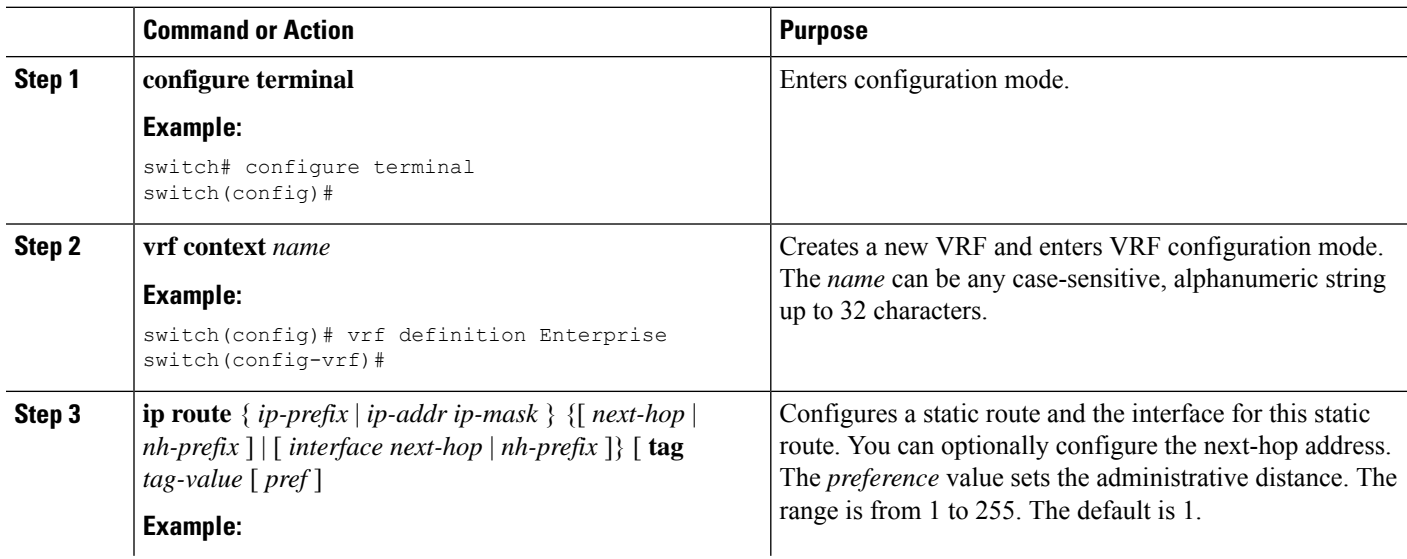

Ш

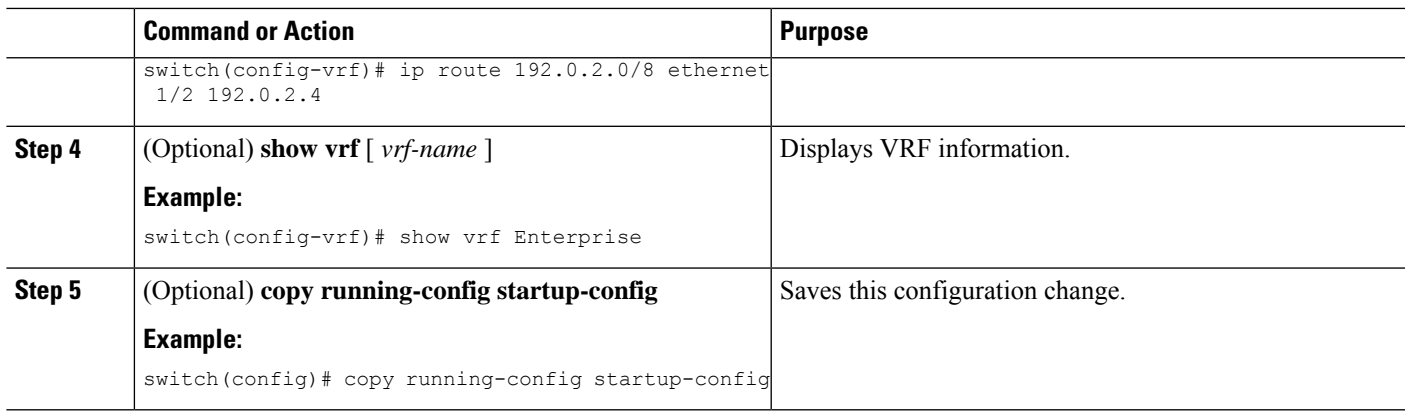

#### **Example**

Use the **no vrf context** command to delete the VRF and the associated configuration:

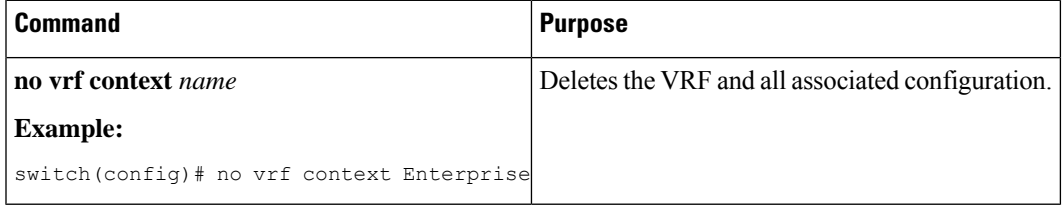

Any commands available in global configuration mode are also available in VRF configuration mode.

This example shows how to create a VRF and add a static route to the VRF:

```
switch# configure terminal
switch(config)# vrf context Enterprise
switch(config-vrf)# ip route 192.0.2.0/8 ethernet 1/2
switch(config-vrf)# exit
switch(config)# copy running-config startup-config
```
## **Assigning VRF Membership to an Interface**

You can make an interface a member of a VRF.

#### **Before you begin**

Assign the IP address for an interface after you have configured the interface for a VRF.

#### **SUMMARY STEPS**

- **1. configure terminal**
- **2. interface** *interface-type slot/port*
- **3. vrf member** *vrf-name*
- **4. ip address** *ip-prefix/length*
- **5. show vrf** *vrf-name* **interface** *interface-type number*
- **6.** (Optional) **copy running-config startup-config**

#### **DETAILED STEPS**

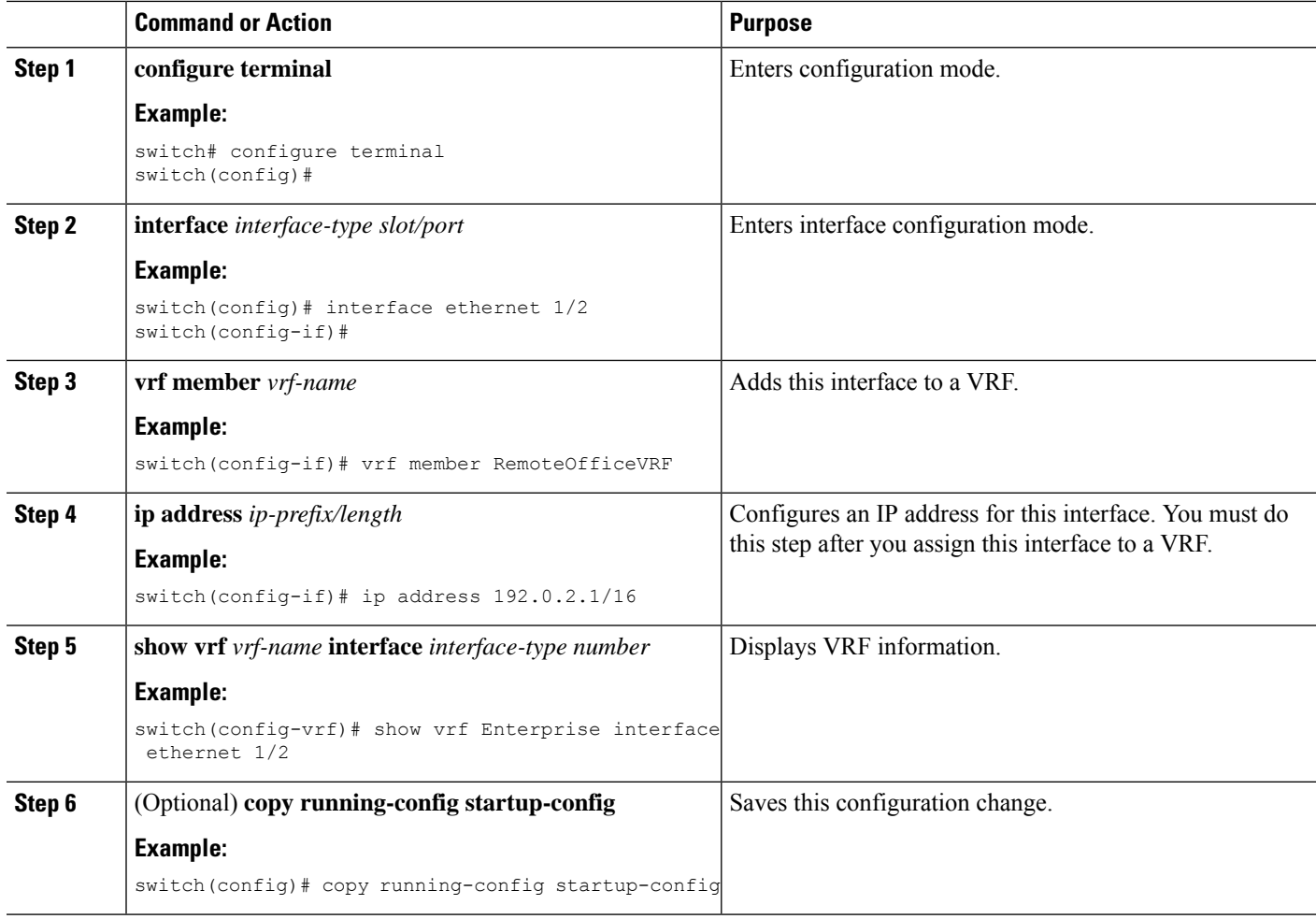

#### **Example**

This example shows how to add an interface to the VRF:

```
switch# configure terminal
switch(config)# interface ethernet 1/2
switch(config-if)# vrf member RemoteOfficeVRF
switch(config-if)# ip address 192.0.2.1/16
switch(config-if)# copy running-config startup-config
```
## **Configuring VRF Parameters for a Routing Protocol**

You can associate a routing protocol with one or more VRFs. See the appropriate chapter for information on how to configure VRFs for the routing protocol. This section uses OSPFv2 as an example protocol for the detailed configuration steps.

### **SUMMARY STEPS**

- **1. configure terminal**
- **2. router ospf** *instance-tag*
- **3. vrf** *vrf-name*
- **4.** (Optional) **maximum-paths** *paths*
- **5. interface** *interface-typeslot/port*
- **6. vrf member** *vrf-name*
- **7. ip address** *ip-prefix/length*
- **8. ip router ospf** *instance-tag* **area** *area-id*
- **9.** (Optional) **copy running-config startup-config**

### **DETAILED STEPS**

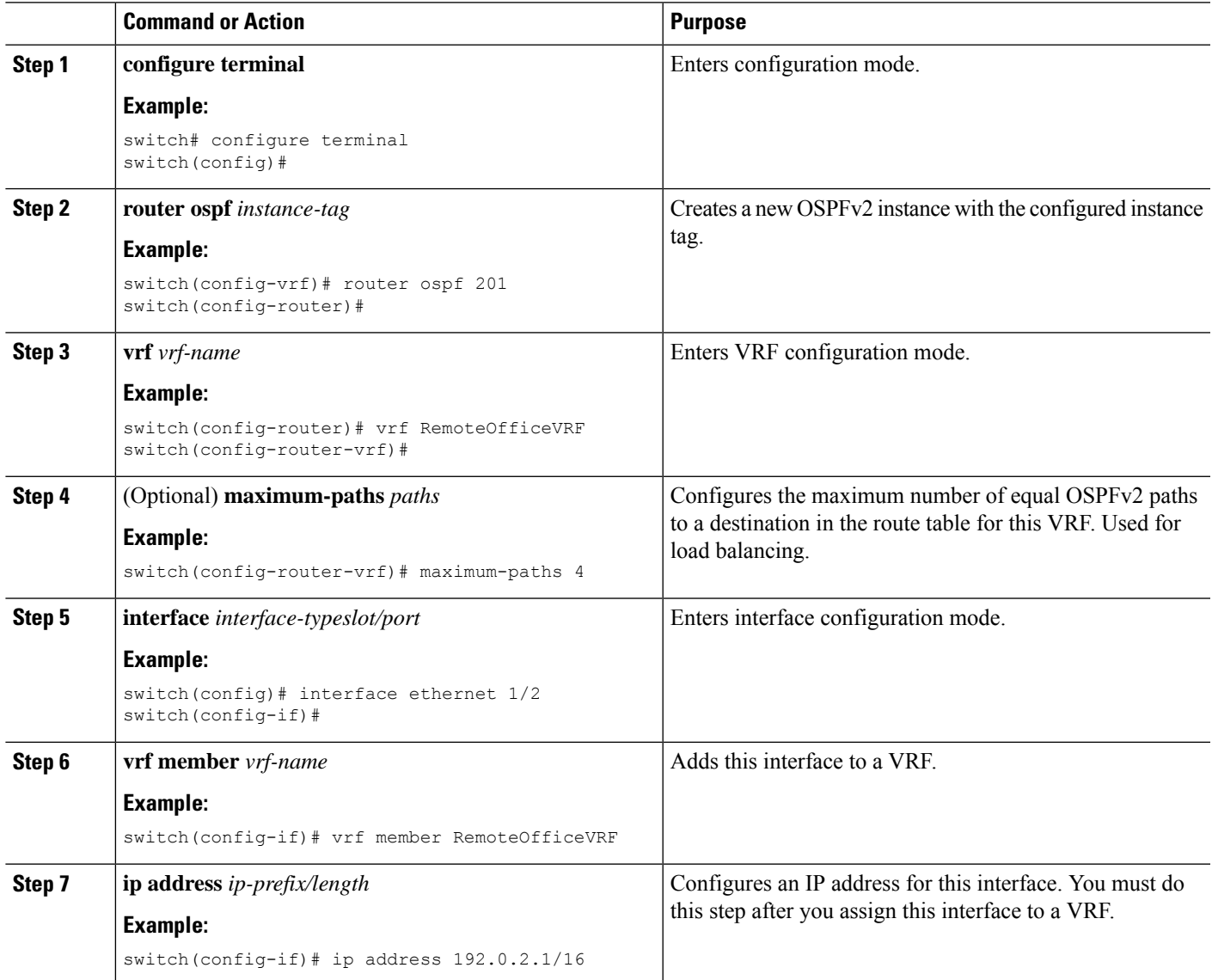

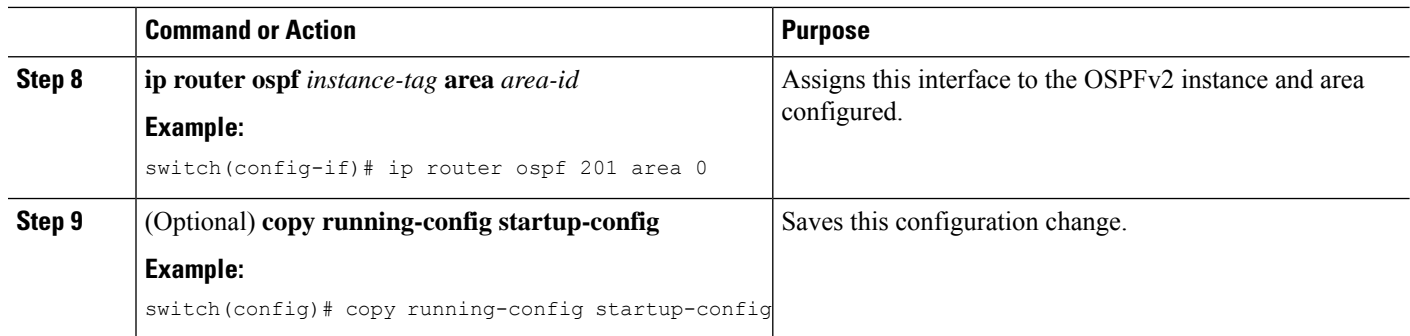

#### **Example**

This example shows how to create a VRF and add an interface to the VRF:

```
switch# configure terminal
switch(config)# vrf context RemoteOfficeVRF
switch(config-vrf)# exit
switch(config)# router ospf 201
switch(config-router)# vrf RemoteOfficeVRF
switch(config-router-vrf)# maximum-paths 4
switch(config-router-vrf)# interface ethernet 1/2
switch(config-if)# vrf member RemoteOfficeVRF
switch(config-if)# ip address 192.0.2.1/16
switch(config-if)# ip router ospf 201 area 0
switch(config-if)# exit
switch(config)# copy running-config startup-config
```
### **Configuring a VRF-Aware Service**

You can configure a VRF-aware service for reachability and filtering. See the [VRF-Aware](#page-1-0) Services section for links to the appropriate chapter or configuration guide for information on how to configure the service for VRFs. This section uses SNMP and IP domain lists as example services for the detailed configuration steps.

#### **SUMMARY STEPS**

- **1. configure terminal**
- **2. snmp-server host** *ip-address* [ **filter\_vrf** *vrf-name* ] [ **use-vrf** *vrf-name* ]
- **3. vrf context** *vrf-name*
- **4. ip domain-list** *domain-name* [ **all-vrfs** ][ **use-vrf** *vrf-name* ]
- **5.** (Optional) **copy running-config startup-config**

#### **DETAILED STEPS**

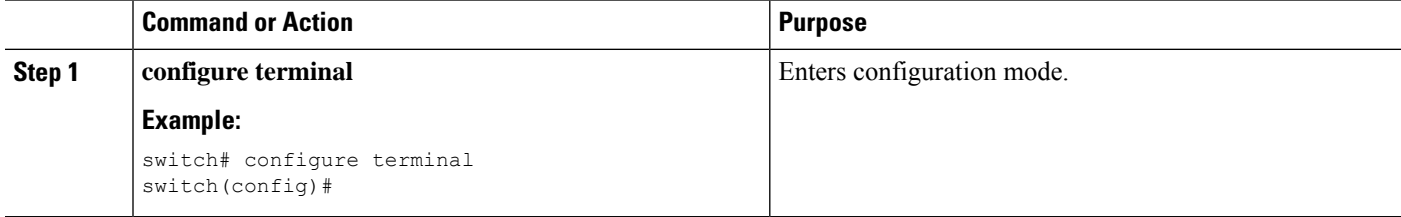

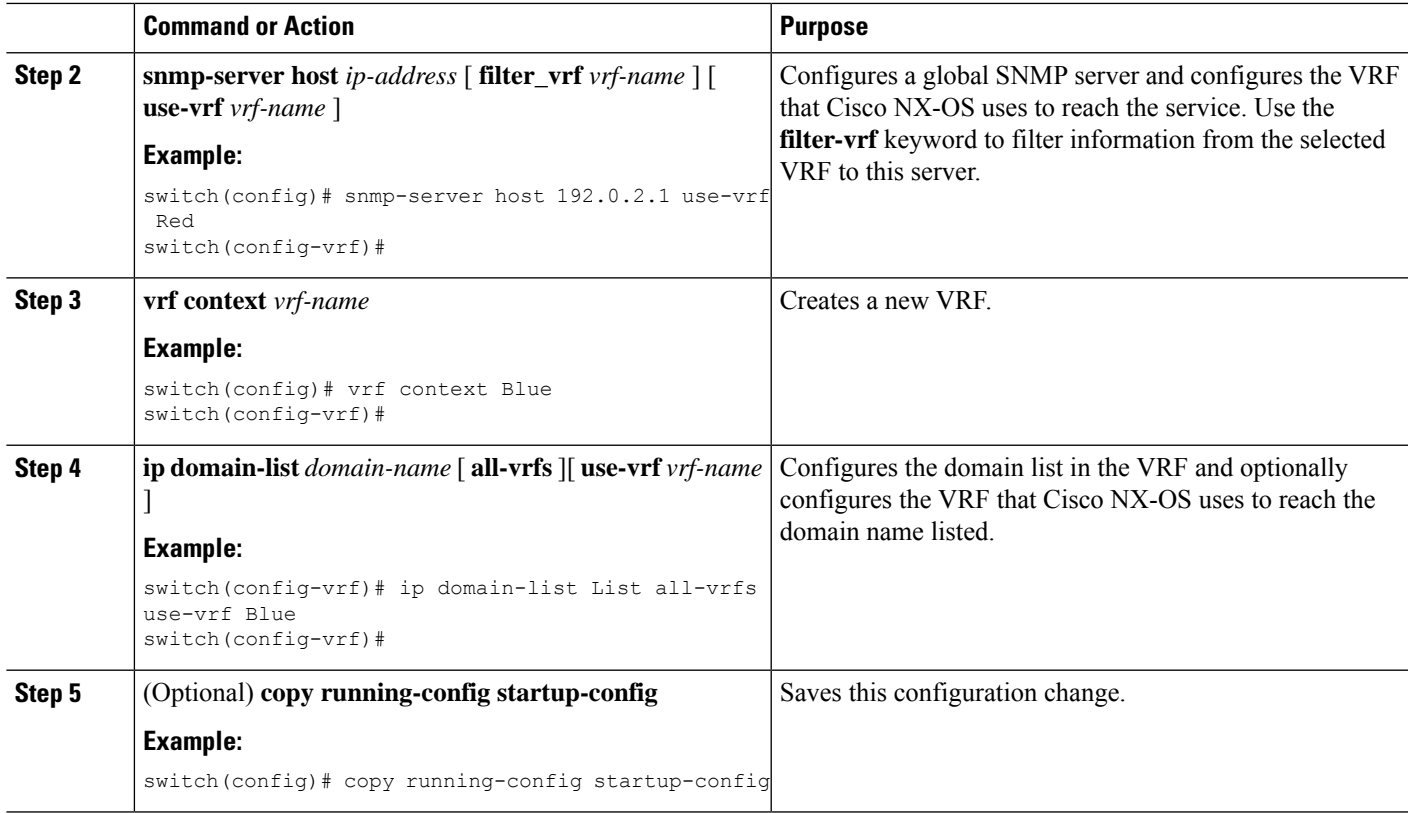

#### **Example**

This example shows how to send SNMP information for all VRFs to SNMP host 192.0.2.1, reachable on VRF Red:

```
switch# configure terminal
switch(config)# snmp-server host 192.0.2.1 for-all-vrfs use-vrf Red
switch(config)# copy running-config startup-config
```
This example shows how to Filter SNMP information for VRF Blue to SNMP host 192.0.2.12, reachable on VRF Red:

switch# configure terminal switch(config)# vrf definition Blue switch(config-vrf)# snmp-server host 192.0.2.12 use-vrf Red switch(config)# copy running-config startup-config

## **Setting the VRF Scope**

You can set the VRF scope for all EXEC commands (for example, **show** commands). This automatically restricts the scope of the output of EXEC commands to the configured VRF. You can override this scope by using the VRF keywords available for some EXEC commands.

To set the VRF scope, use the following command in EXEC mode:

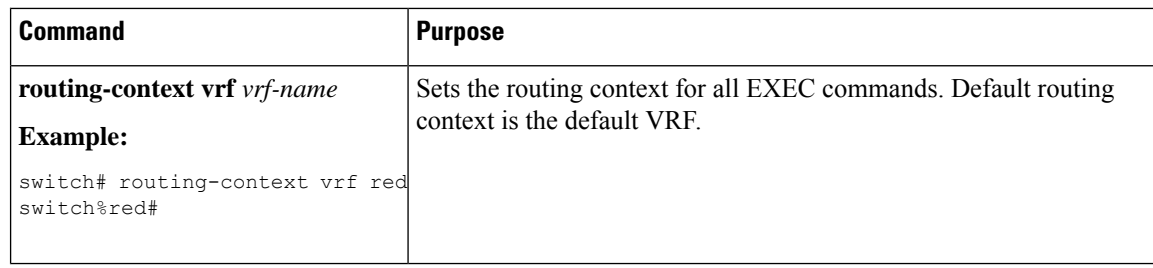

To return to the default VRF scope, use the following command in EXEC mode:

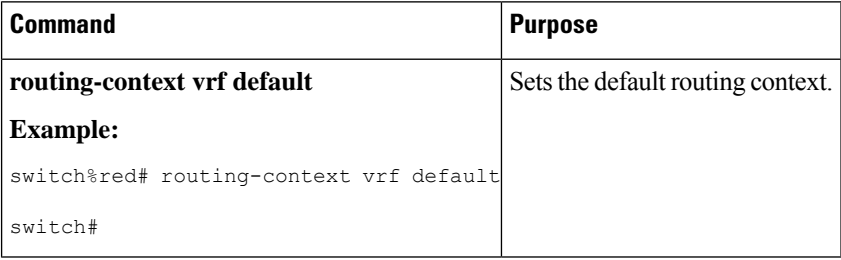

# <span id="page-11-0"></span>**Verifying the VRF Configuration**

To display the VRF configuration information, perform one of the following tasks:

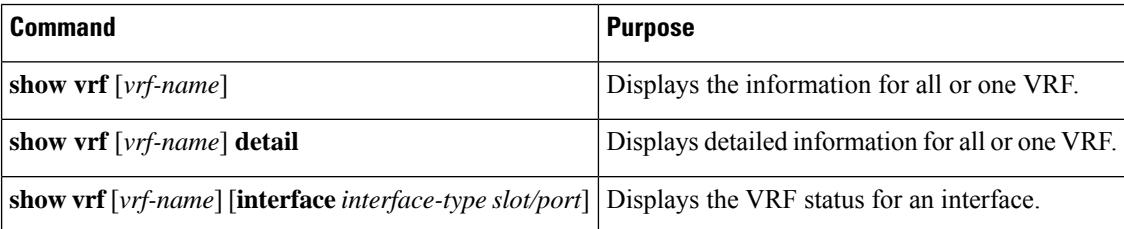

# <span id="page-11-1"></span>**Configuration Examples for VRFs**

This example shows how to configure VRF Red, add an SNMP server to that VRF, and add an instance of OSPF to VRF Red:

```
vrf context Red
   snmp-server host 192.0.2.12 use-vrf Red
    router ospf 201
    interface ethernet 1/2
vrf member Red
    ip address 192.0.2.1/16
    ip router ospf 201 area 0
```
This example shows how to configure VRF Red and Blue, add an instance of OSPF to each VRF, and create an SNMP context for each OSPF instance in each VRF:

```
vrf context Red
vrf context Blue
   feature ospf
```

```
router ospf Lab
vrf Red
   router ospf Production
   vrf Blue
interface ethernet 1/2
   vrf member Red
    ip address 192.0.2.1/16
   ip router ospf Lab area 0
   no shutdown
interface ethernet 10/2
   vrf member Blue
   ip address 192.0.2.1/16
   ip router ospf Production area 0
    no shutdown
snmp-server user admin network-admin auth md5 nbv-12345
   snmp-server community public ro
snmp-server context lab instance Lab vrf Red
    snmp-server context production instance Production vrf Blue
   Use the SNMP context lab to access the OSPF-MIB values for the OSPF instance Lab in VRF
Red in the previous example.
```
This example shows how to configure route leaking between two non-default VRF's, and from the default VRF to a non-default VRF:

```
feature bgp
vrf context Green
    ip route 33.33.33.33/32 35.35.1.254
    address-family ipv4 unicast
   route-target import 3:3
   route-target export 2:2
   export map test
    import map test
    import vrf default map test
    interface Ethernet1/7
vrf member Green
    ip address 35.35.1.2/24
   vrf context Shared
   ip route 44.44.44.44/32 45.45.1.254
   address-family ipv4 unicast
   route-target import 1:1
    route-target import 2:2
    route-target export 3:3
   export map test
    import map test
    import vrf default map test
    interface Ethernet1/11
    vrf member Shared
    ip address 45.45.1.2/24
router bgp 100
    address-family ipv4 unicast
    redistribute static route-map test
vrf Green
   address-family ipv4 unicast
    redistribute static route-map test
   vrf Shared
    address-family ipv4 unicast
    redistribute static route-map test
```
ip prefix-list test seq 5 permit 0.0.0.0/0 le 32 route-map test permit 10 match ip address prefix-list test ip route 100.100.100.100/32 55.55.55.1 nexus# show ip route vrf all IP Route Table for VRF "default" '\*' denotes best ucast next-hop '\*\*' denotes best mcast next-hop '[x/y]' denotes [preference/metric] '%<string>' in via output denotes VRF <string> 55.55.55.0/24, ubest/mbest: 1/0, attached \*via 55.55.55.5, Lo0, [0/0], 00:07:59, direct 55.55.55.5/32, ubest/mbest: 1/0, attached \*via 55.55.55.5, Lo0, [0/0], 00:07:59, local 100.100.100.100/32, ubest/mbest: 1/0 \*via 55.55.55.1, [1/0], 00:07:42, static IP Route Table for VRF "management" '\*' denotes best ucast next-hop '\*\*' denotes best mcast next-hop '[x/y]' denotes [preference/metric] '%<string>' in via output denotes VRF <string> 0.0.0.0/0, ubest/mbest: 1/0 \*via 10.29.176.1, [1/0], 12:53:54, static 10.29.176.0/24, ubest/mbest: 1/0, attached \*via 10.29.176.233, mgmt0, [0/0], 13:11:57, direct 10.29.176.233/32, ubest/mbest: 1/0, attached \*via 10.29.176.233, mgmt0, [0/0], 13:11:57, local IP Route Table for VRF "Green" '\*' denotes best ucast next-hop '\*\*' denotes best mcast next-hop '[x/y]' denotes [preference/metric] '%<string>' in via output denotes VRF <string> 33.33.33.33/32, ubest/mbest: 1/0 \*via 35.35.1.254, [1/0], 00:23:44, static 35.35.1.0/24, ubest/mbest: 1/0, attached \*via 35.35.1.2, Eth1/7, [0/0], 00:26:46, direct 35.35.1.2/32, ubest/mbest: 1/0, attached \*via 35.35.1.2, Eth1/7, [0/0], 00:26:46, local 44.44.44.44/32, ubest/mbest: 1/0 \*via 45.45.1.254%Shared, [20/0], 00:12:08, bgp-100, external, tag 100 100.100.100.100/32, ubest/mbest: 1/0 \*via 55.55.55.1%default, [20/0], 00:07:41, bgp-100, external, tag 100 IP Route Table for VRF "Shared" '\*' denotes best ucast next-hop '\*\*' denotes best mcast next-hop '[x/y]' denotes [preference/metric] '%<string>' in via output denotes VRF <string> 33.33.33.33/32, ubest/mbest: 1/0 \*via 35.35.1.254%Green, [20/0], 00:12:34, bgp-100, external, tag 100 44.44.44.44/32, ubest/mbest: 1/0 \*via 45.45.1.254, [1/0], 00:23:16, static 45.45.1.0/24, ubest/mbest: 1/0, attached \*via 45.45.1.2, Eth1/11, [0/0], 00:25:53, direct 45.45.1.2/32, ubest/mbest: 1/0, attached \*via 45.45.1.2, Eth1/11, [0/0], 00:25:53, local 100.100.100.100/32, ubest/mbest: 1/0 \*via 55.55.55.1%default, [20/0], 00:07:41, bgp-100, external, tag 100 nexus(config)#

# <span id="page-14-0"></span>**Additional References**

For additional information related to implementing virtualization, see the following sections:

## **Related Documents**

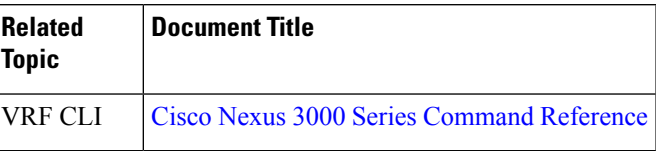

## **Standards**

#### **Standards Title**

No new or modified standards are supported by this feature, and support for existing standards has not been modified by this feature.

 $\mathbf I$